# **TERMIDESK**

Вариант лицензирования «TermideskTerminal»

## **РУКОВОДСТВО АДМИНИСТРАТОРА**

## СЛЕТ.10001-02 90 05

Версия 5.0. Выпуск от мая 2024

Настройка компонента «Шлюз»

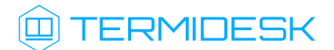

## ОГЛАВЛЕНИЕ

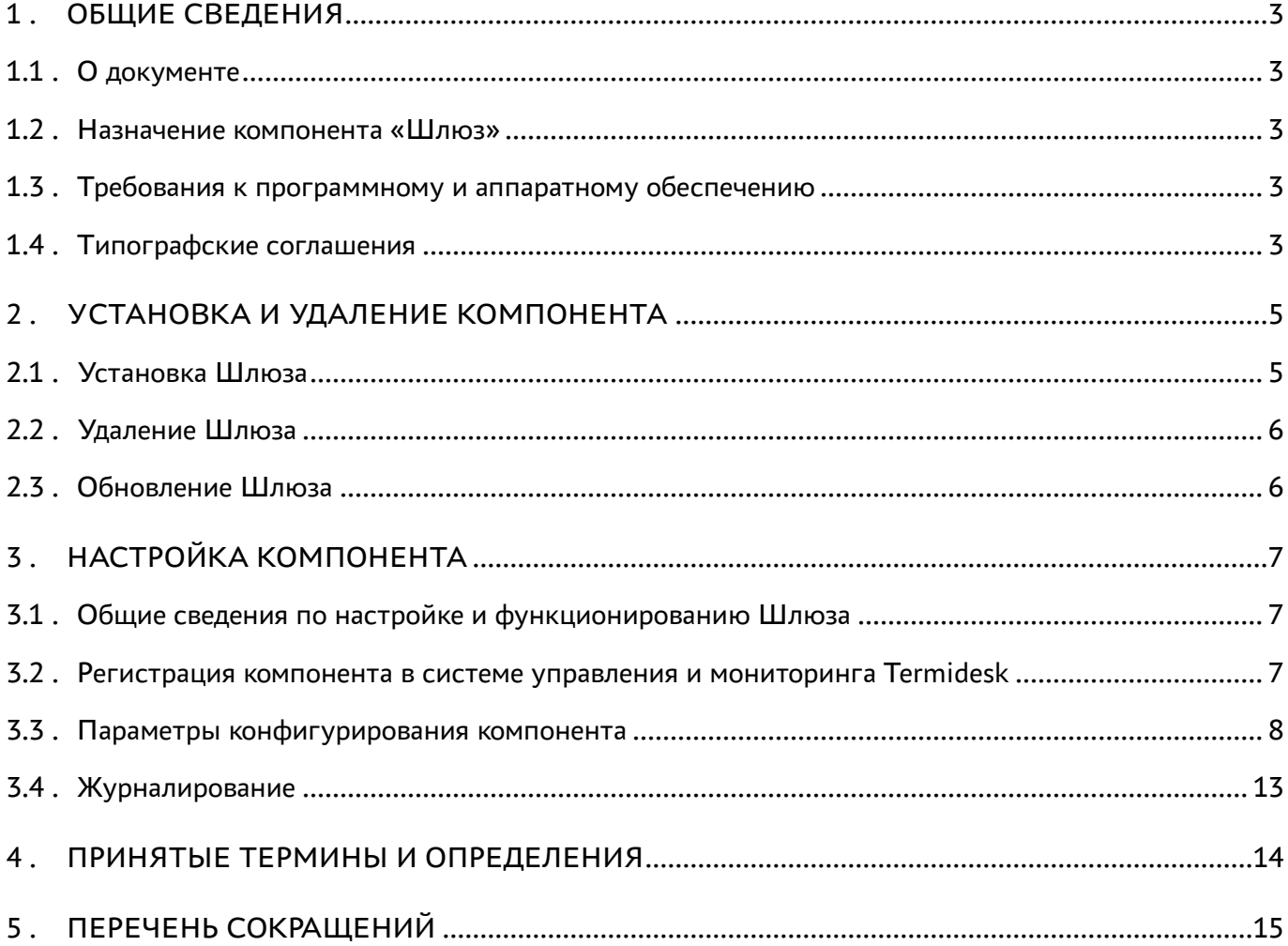

## <span id="page-2-0"></span>1 . ОБЩИЕ СВЕДЕНИЯ

#### <span id="page-2-1"></span>1.1 . О документе

Настоящий документ является пятой частью руководства администратора на программный комплекс «Диспетчер подключений виртуальных рабочих мест Termidesk» (далее - Termidesk). Документ предназначен для администраторов системы и сети.

В этом руководстве приведено назначение, установка и настройка компонента «Шлюз». Для того чтобы получить информацию о месте компонента в программном комплексе, необходимо обратиться ко второй части руководства администратора - СЛЕТ.10001-02 90 02 «Руководство администратора. Настройка программного комплекса».

#### <span id="page-2-2"></span>1.2 . Назначение компонента «Шлюз»

Компонент «Шлюз» (далее - Шлюз) входит в состав Termidesk. Шлюз отвечает за туннелирование протоколов доставки, использующих транспортный протокол TCP, обеспечивая отделение инфраструктуры виртуальных рабочих мест (ВРМ), находящихся во внутренней локальной сети, от внешних локальных сетей или глобальных сетей.

Шлюз является компонентом Termidesk и может устанавливаться как совместно с компонентами «Универсальный диспетчер», «Менеджер рабочих мест», так и отдельно при необходимости обеспечить распределенную конфигурацию.

## <span id="page-2-3"></span>1.3 . Требования к программному и аппаратному обеспечению

Для установки Шлюза минимальные аппаратные требования узла должны соответствовать следующим:

- процессор архитектуры Intel x86 с разрядностью 64 бит;
- оперативная память, не менее 4 ГБ;
- свободное дисковое пространство, не менее 1 ГБ;
- сетевое соединение, не менее 100 Мбит/с.

В среде функционирования Шлюза должна быть предварительно установлена операционная система (ОС) Astra Linux Special Edition версии 1.7 (и выше).

## <span id="page-2-4"></span>1.4 . Типографские соглашения

В настоящем документе приняты следующие типографские соглашения:

моноширинный шрифт – используется для выделения фрагментов текста программ, наименований файлов и папок (директорий), путей перемещения, строк комментариев,

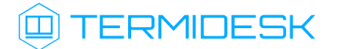

различных программных элементов (объект, класс, тип, переменная, команда, макрос и т. д.), а также вводимого и выводимого текста в режиме командной строки;

- «кавычки» текст, заключенный в кавычки, используется для обозначения наименований документов, названий компонентов Termidesk, пунктов меню, наименований окон, вкладок, полей, других элементов графического интерфейса, а также вводимого и выводимого текста в режиме графического интерфейса;
- [квадратные скобки] текст, заключенный в квадратные скобки, используется для наименования экранных кнопок;
- <угловые скобки> текст, заключенный в угловые скобки, используется для наименования клавиш клавиатуры.

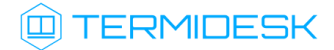

## <span id="page-4-0"></span>2 . УСТАНОВКА И УДАЛЕНИЕ КОМПОНЕНТА

## <span id="page-4-1"></span>2.1 . Установка Шлюза

Для установки Шлюза необходимо:

остановить и отключить службу Шлюза termidesk-wsproxy, если он ранее использовался:

```
:~$ sudo systemctl stop termidesk-wsproxy
```
- :~\$ sudo systemctl disable termidesk-wsproxy
	- выполнить установку termidesk-gateway из подключенного репозитория Termidesk:

```
:~$ sudo apt install termidesk-gateway
```
Для обслуживания API-запросов по состоянию Шлюза необходимо после установки Шлюза задать параметр urlCheckToken. Для регистрации Шлюза в системе управления и мониторинга Termidesk и отслеживания его актуального статуса из портала администратора Termidesk, необходимо после установки Шлюза задать параметры coordinatorUrl, coordinatorUser, coordinatorPass (см.

подраздел Параметры конфигурирования компонента).

Зависимости пакета termidesk-gateway:

- $\blacksquare$  libc6 (>= 2.14);
- $\blacksquare$  libgcc1 (>= 1:3.3.1);
- $\blacksquare$  libssl1.1 (>= 1.1.0);
- $\blacksquare$  libstdc++6 (>= 5.2).

Проверка состояния службы termidesk-gateway выполняется командой:

```
:~$ sudo systemctl status termidesk-gateway
```
Строка «Active» отображает состояние сервиса, где статус «active (running)» свидетельствует об успешном запуске termidesk-gateway.

Для просмотра установленной версии Шлюза termidesk-gateway нужно выполнить:

:~\$ termidesk-gateway -v

Начиная с Termidesk версии 5.0 изменился API-запрос валидации токена Шлюза termidesk-gateway для подключения к компоненту «Универсальный диспетчер». При обновлении компонента «Универсальный диспетчер» и/или Шлюза termideskgateway на версию из состава программного комплекса 5.Х нужно вручную обновить параметр urlCheckToken (см. подраздел Параметры конфигурирования компонента) на значение https://<IP-адрес>/api/wsproxy/v1.1/verify для корректной работы переключения между протоколами TCP и UDP.

## <span id="page-5-0"></span>2.2 . Удаление Шлюза

Для удаления Шлюза termidesk-gateway нужно:

удалить без подтверждения termidesk-gateway:

:~\$ sudo aptitude purge -y termidesk-gateway

очистить оставшиеся зависимости и конфигурации:

```
:~$ sudo aptitude purge ~c -y
```
## <span id="page-5-1"></span>2.3 . Обновление Шлюза

Обновление Шлюза termidesk-gateway выполняется процедурой установки новой версии. При обновлении termidesk-gateway файл /lib/systemd/system/termidesk-gateway.service будет перезаписан. Конфигурационный файл Шлюза /etc/termidesk/termidesk-gateway.conf будет заменен файлом /etc/termidesk/gateway.yaml.

Начиная с Termidesk версии 5.0 изменился API-запрос валидации токена Шлюза termidesk-gateway для подключения к компоненту «Универсальный диспетчер». При обновлении компонента «Универсальный диспетчер» и/или Шлюза termideskgateway на версию из состава программного комплекса 5.Х нужно вручную обновить параметр urlCheckToken (см. подраздел Параметры конфигурирования компонента) на значение https://<IP-адрес>/api/wsproxy/v1.1/verify для корректной работы переключения между протоколами TCP и UDP.

При обновлении распределенной конфигурации необходимо учесть, что если ранее на узлах cо Шлюзом был установлен termidesk-gateway, необходимо сначала обновить эти узлы, и только потом - узлы компонента «Универсальный диспетчер» и узлы компонента «Менеджер рабочих мест».

## <span id="page-6-0"></span>3 . НАСТРОЙКА КОМПОНЕНТА

#### <span id="page-6-1"></span>3.1 . Общие сведения по настройке и функционированию Шлюза

Для проверки состояния службы Шлюза используется команда:

1 :~\$ sudo systemctl status termidesk-gateway

Шлюз может быть вынесен в демилитаризованную зону сетевой инфраструктуры предприятия. Для работы подключения пользователей к ВРМ через Шлюз необходимо обеспечить доступность следующих сетевых портов:

- 80 (HTTP);
- 443 (HTTPS).

По умолчанию Шлюз прослушивает порт TCP:5099 на интерфейсе localhost (127.0.0.1). Для изменения порта прослушивания службы необходимо внести изменение в конфигурационный файл termidesk-gateway.yaml (см. подраздел Параметры конфигурирования компонента).

На новой установке Шлюза termidesk-gateway механизм взаимодействия веб-сервера со Шлюзом удален.

Однако если ранее на узле был установлен Шлюз termidesk-wsproxy и конфигурация веб-сервера была сохранена, то взаимодействие выглядит следующим образом:

- запросы на подключения принимает веб-сервер apache по портам 80 или 443;
- веб-сервер apache перенаправляет запросы Шлюзу на указанные IP-адрес на порт;
- далее Шлюз направляет запросы либо на поставщик ресурсов, либо в виртуальную машину.

#### <span id="page-6-2"></span>3.2 . Регистрация компонента в системе управления и мониторинга Termidesk

Для централизованного управления объектами инфраструктуры в веб-интерфейсе Termidesk реализована система управления и мониторинга состояния компонентов.

Регистрация компонента в системе происходит через подключение к серверу RabbitMQ, который хранит информацию об узле компонента и передает ее компоненту «Менеджер рабочих мест» (termidesk-taskman). Для регистрации Шлюза в системе необходимо задать обязательные параметры coordinatorUrl, coordinatorUser, coordinatorPass (см. подраздел Параметры конфигурирования компонента).

Если параметр coordinatorUrl задан, то после запуска Шлюз инициирует подключение к серверу RabbitMQ. Все запросы к серверу RabbitMQ ожидают ответа в течение времени, заданного в параметре coordinatorTimeout, по истечении которого фиксируется ошибка подключения. При успешном подключении Шлюз передает свой статус с URL проверки состояния (healthcheck) в

формате JSON и периодически обновляет его. Таймаут обновления статуса задается в параметре coordinatorRefreshTime.

#### <span id="page-7-0"></span>3.3. Параметры конфигурирования компонента

Параметры конфигурирования Шлюза задаются в конфигурационном файле /etc/termidesk/ gateway.yaml.

• При обновлении компонента «Универсальный диспетчер» и/или Шлюза termideskgateway на версию из состава программного комплекса  $5.X$  вместо значения https:// 127.0.0.1/api/wsproxy/v1/verify для параметра urlCheckToken нужно использовать значение https://127.0.0.1/api/wsproxy/v1.1/verify.

Для задания параметров конфигурирования Шлюза из файла необходимо:

• отредактировать файл gateway.yaml, указав необходимые значения для параметров. Пример приведен в файле /etc/termidesk/gateway.yaml.example:

```
\mathbf{1}# Объявляем переменную для SSL (потом ее используем в качестве ссылки)
 \overline{2}_val0: &sslprof0
                                                   # Шаблон для SSL
 \overline{3}key: "/etc/key"
                                                  # SSL Key file name (default "")
 \overline{4}cert: "/etc/cert"
                                                  # SSL Cert file name (default "")
 5
      ca: "/etc/ca"
                                                  # SSL CA file name (default "")
 6<sup>1</sup>passphrase: "phrase"
                                                  # SSL PassPhrase (default "")
 \overline{7}dhparams: "/etc/dhparams"
                                                  # SSL DhParams file name (default
    -0.038
                                                  # SSL Cipher (default "")
      ciphers: "ciphers"
 9
10# Gateway серверы (это список, по умолчанию он пустой)
   gwservers:
1112- listen: "127.0.0.1:9200"
                                                  # IP + port, для IPv6
    "[::1]:80" (default ~)
13
      ssl: *sslprof0
                                                   # SSL настройки (default {})
14websocket:
                                                   # Настройка WebSocket
15# Время пинга «Клиента» в секундах,
         pingtimeout: 35
     диапазон [0, 100000], если 0, то пинги отключены (default 30)
     checktoken:
16
                                                   # Настройка проверки токенов
17url: "http://127.0.0.1:80/api/verify"
                                                   # URL для проверки (default "http://
    127.0.0.1:8080/api/wsproxy/v1/verify")
      # ... Другие шлюзы
18
19
20# MGT сервер
21mgtserver:
22listen: "127.0.0.1:8181"
                                                  # IP + port, для IPv6
    "[::1]:80" (default ~)
23
                                                   # Path для запроса информации (default
      path: /api/health
    "/api/health")
24token: "abcde12345"
                                                   # Токен валидации (default "")
25ssl: *sslprof0
                                                   # SSL настройки (default {})
2627 # RabbitMQ клиент
```
## **Q TERMIDESK**

## СЛЕТ10001-02 90 05

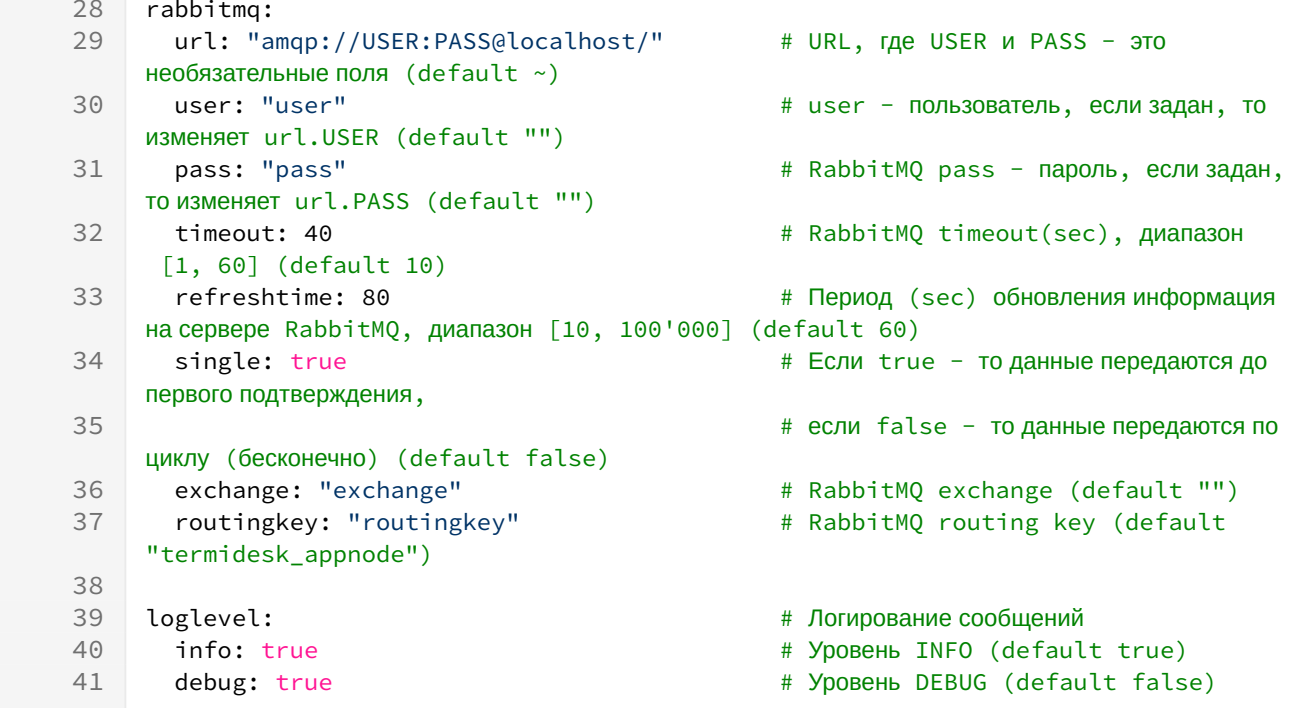

#### • выполнить перезагрузку службы:

```
:~$ systemctl restart termidesk-gateway.service
```
Для получения информации по доступным аргументам командной строки нужно выполнить команду:

```
:~$ termidesk-gateway --help
```
Параметры, используемые в файле /etc/termidesk/gateway.yaml после установки приведены в таблице (см. Таблица 1).

Задание параметров может производиться и переменными окружения в формате: \${ENV} или \$ {ENV: DEFAULT}, где DEFAULT - значение для подстановки, если указанная переменная окружения не найдена.

Например, если нужно задать через переменные окружения адрес IP\_ADDR и порт прослушивания службы PORT, то в конфигурационном файле /etc/termidesk/gateway.yaml можно изменить значение следующим образом:

listen: \${IP\_ADDR}:\${PORT:8000}  $\mathbf{1}$ 

Либо эти значения можно задать напрямую в файле, без использования переменных окружения, тогда запись изменится к виду:

1 listen: "127.0.0.1:8181"

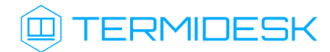

## <span id="page-9-0"></span>Таблица 1 – Доступные переменные Шлюза

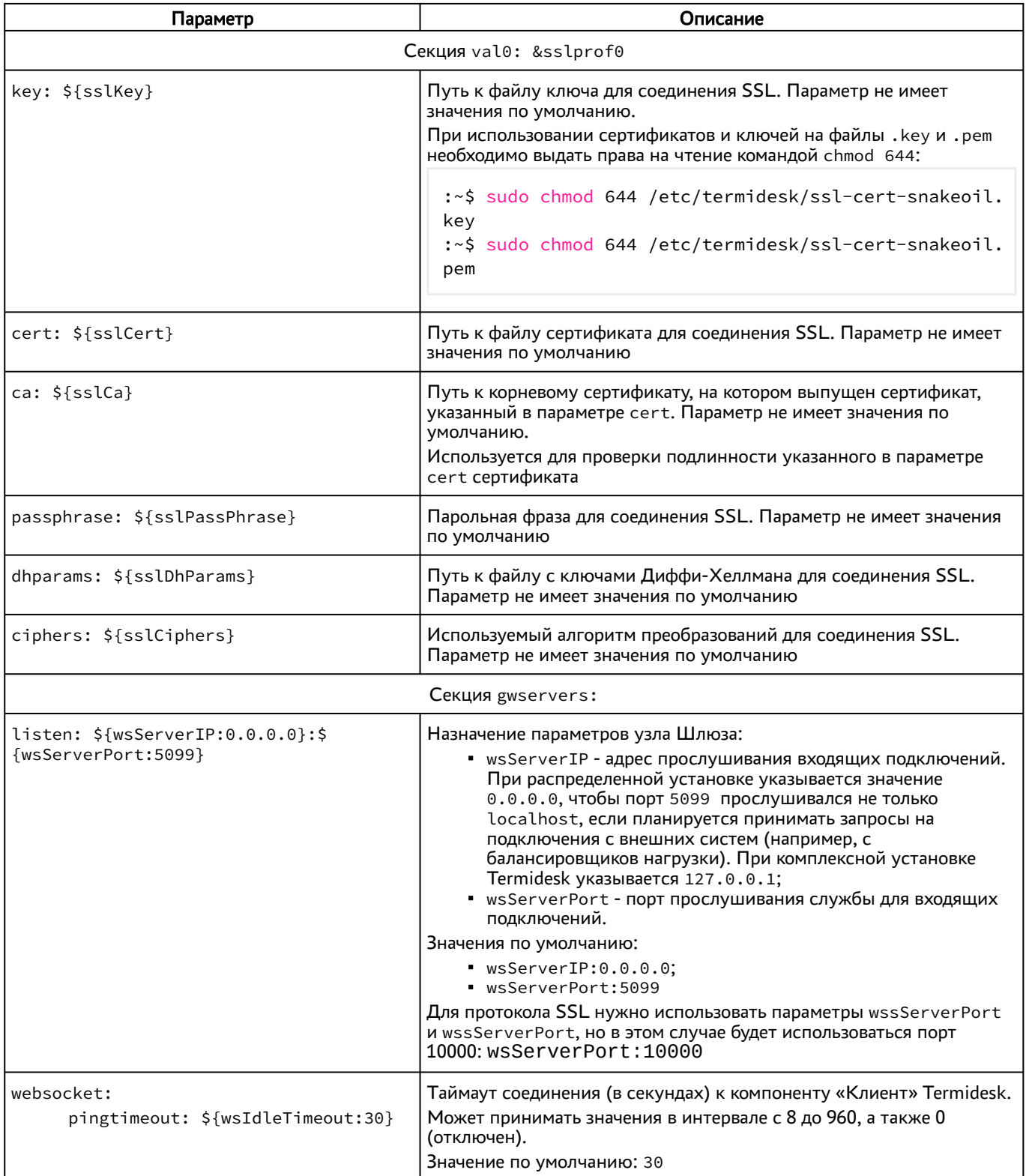

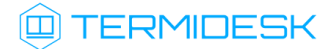

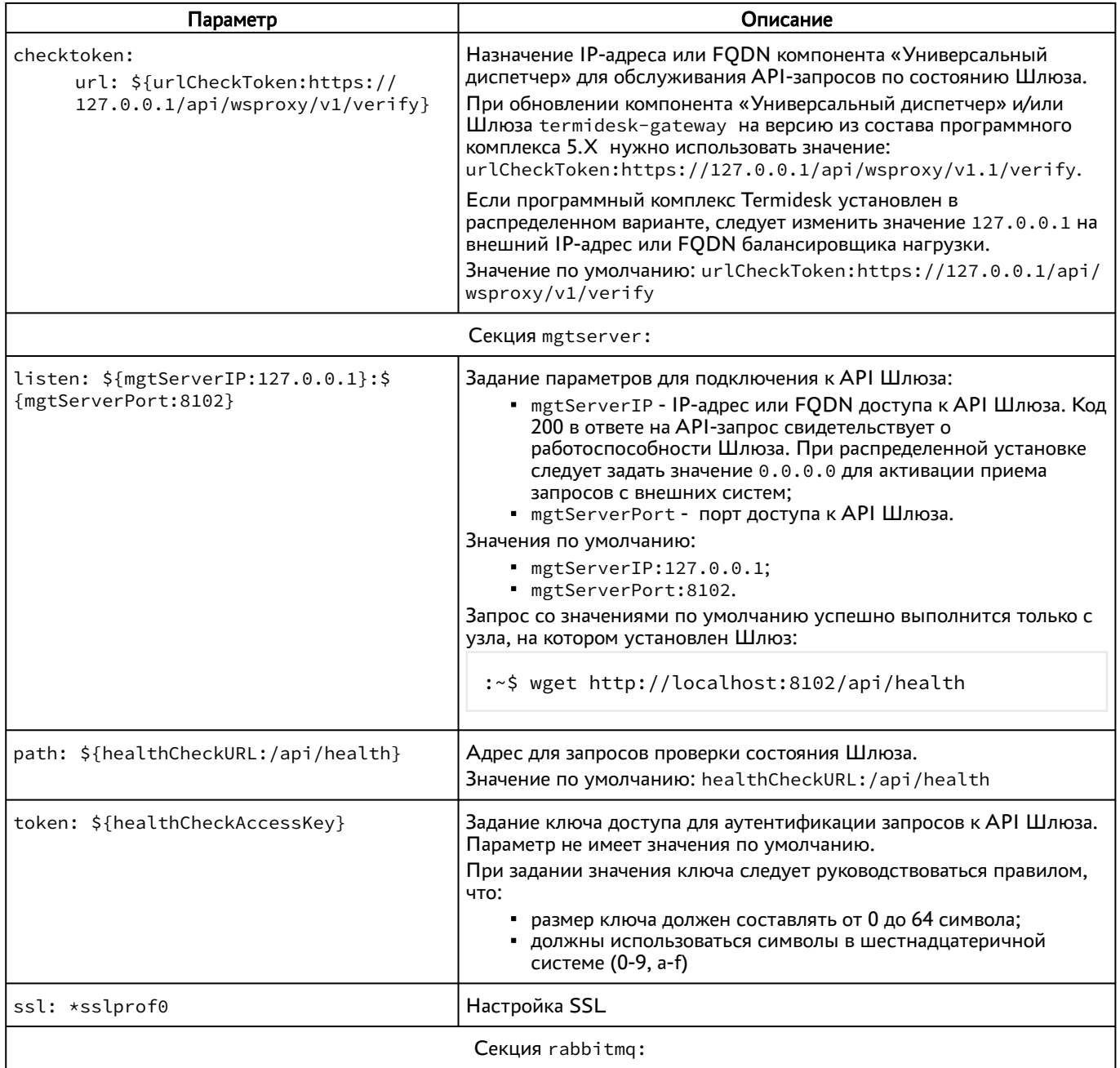

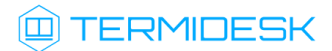

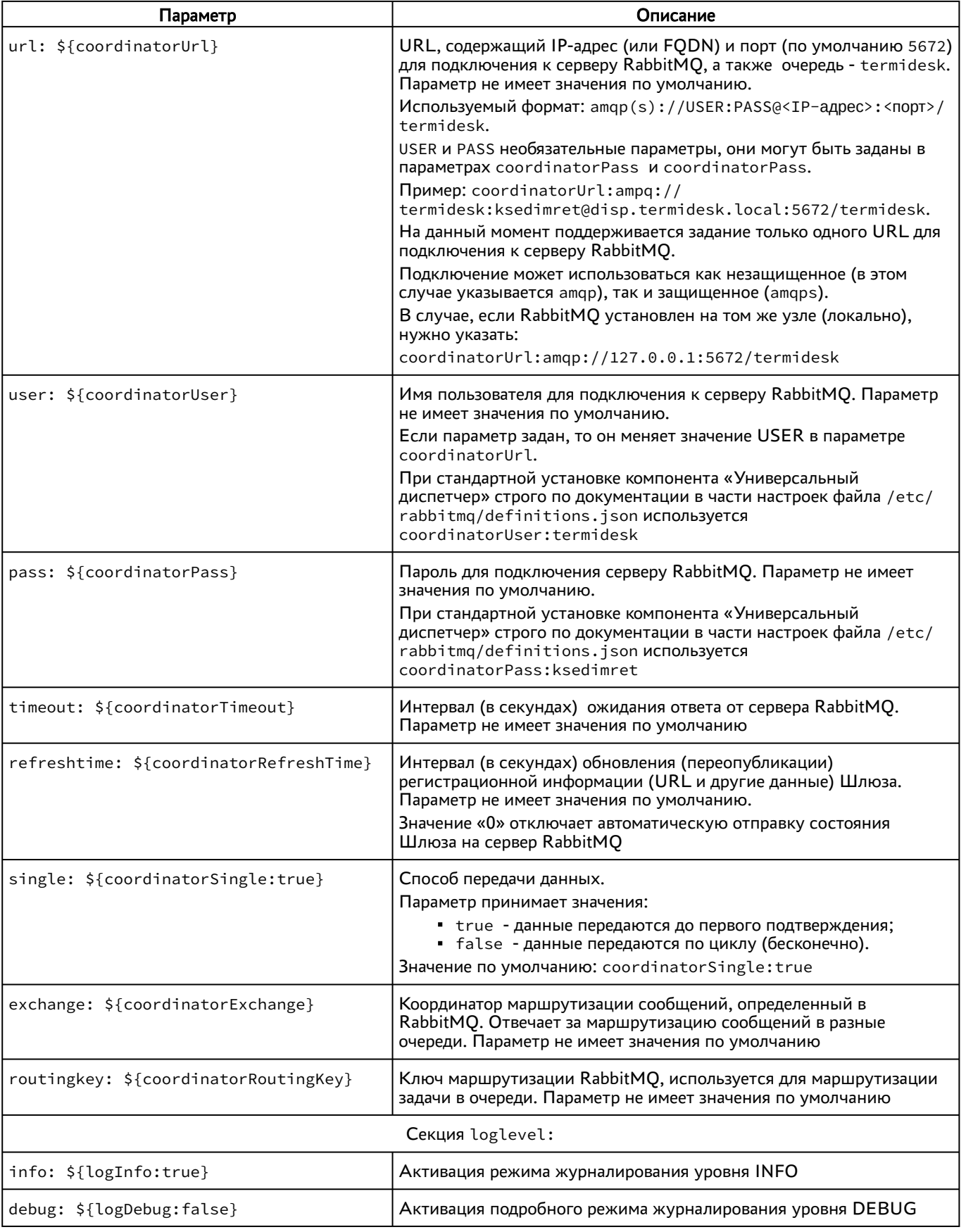

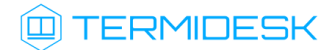

Пример команды проверки состояния компонента через утилиту curl для Шлюза termideskgateway:

:~\$ curl -v -s -X 'GET' "\${HOSTNAME}:8102/api/health" -H 'accept: application/json' -H "Authorization: Token \${HEALTH\_CHECK\_ACCESS\_KEY}" --fail -w "\n%{http\_code}\n"

## <span id="page-12-0"></span>3.4 . Журналирование

Для просмотра журнала Шлюза termidesk-gateway можно выполнить:

```
:~$ sudo journalctl -f -u termidesk-gateway.service
```
или:

```
:~$ sudo less /var/log/syslog
```
## <span id="page-13-0"></span>4 . ПРИНЯТЫЕ ТЕРМИНЫ И ОПРЕДЕЛЕНИЯ

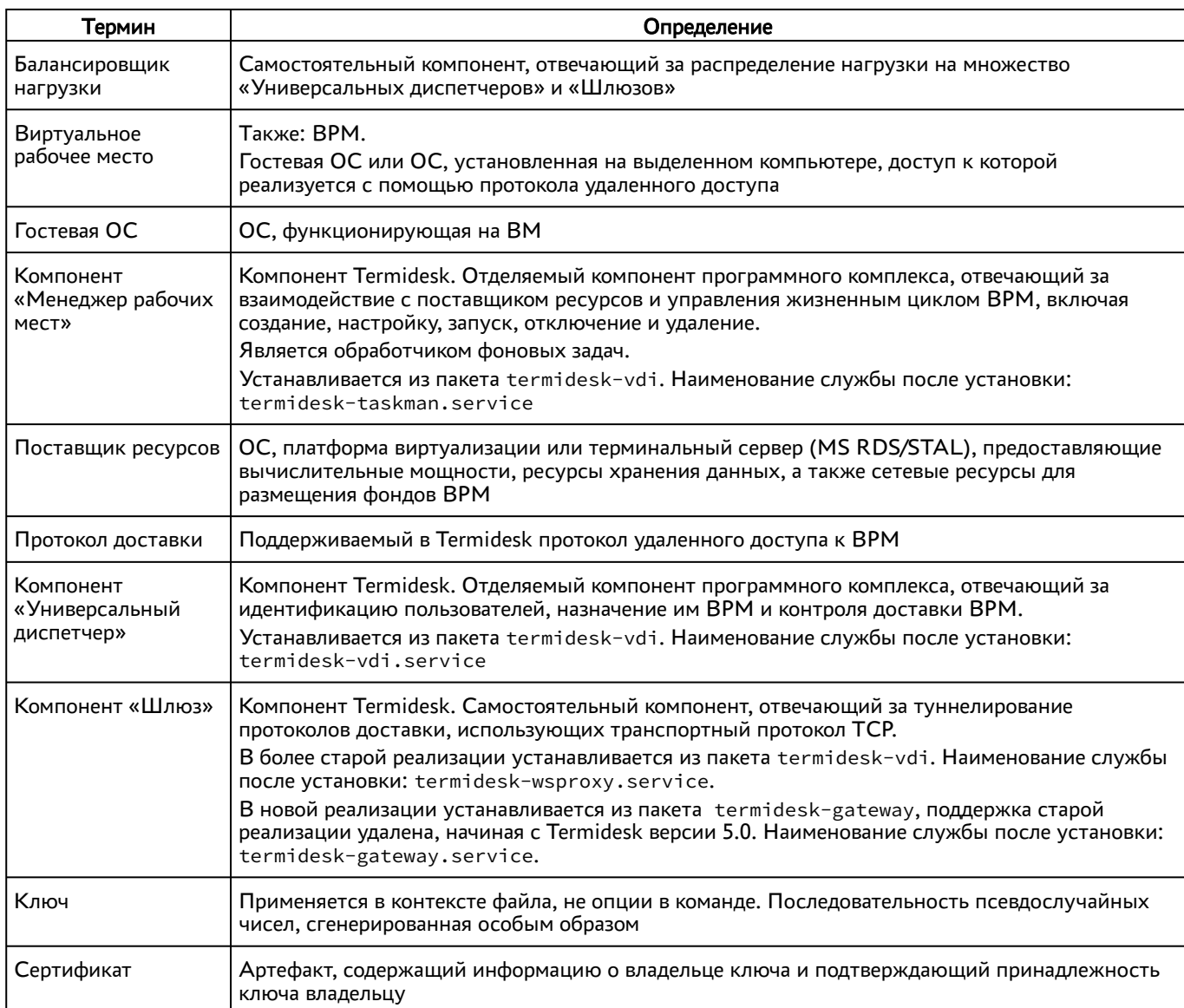

## <span id="page-14-0"></span>5 . ПЕРЕЧЕНЬ СОКРАЩЕНИЙ

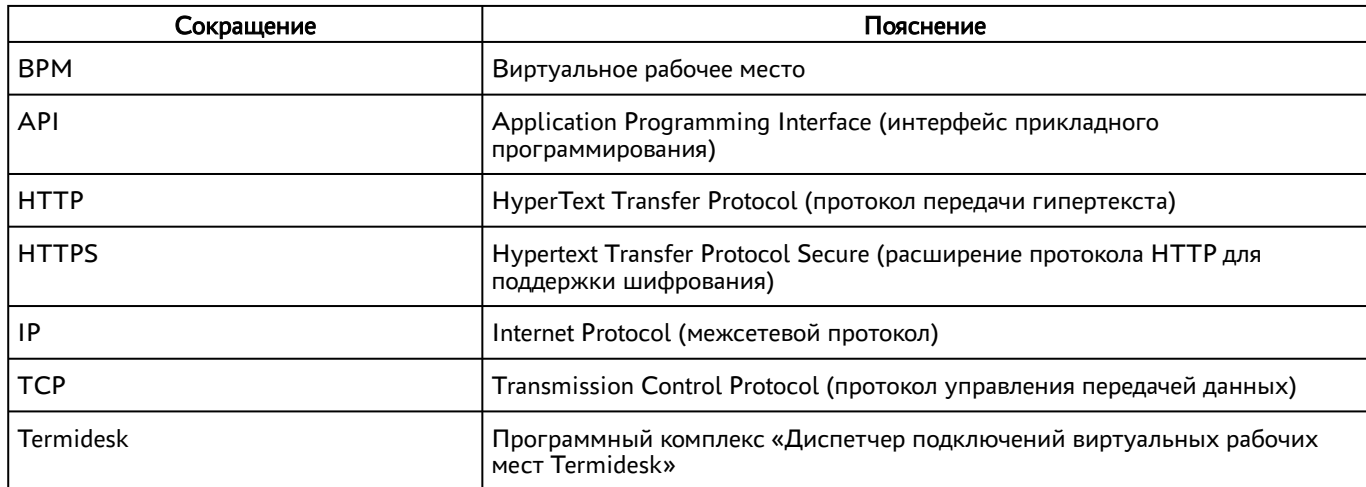

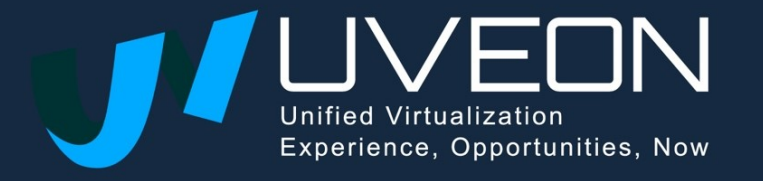

© OOO «УВЕОН»

119571, г. Москва, Ленинский проспект, д. 119А, помещ. 9Н https://termidesk.ru/ Телефон: +7 (495) 975-1-975

Общий e-mail: info@uveon.ru Отдел продаж: sales@uveon.ru Техническая поддержка: support@uveon.ru